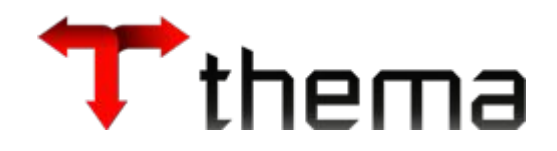

# **Contas a Pagar módulo**

*Edital 27/2016*

Itens: 8.1.1 a 8.1.22.4 exceto: 8.1.4 a 8.1.8, 8.1.11, 8.1.13, 8.1.21 e 8.1.22.3

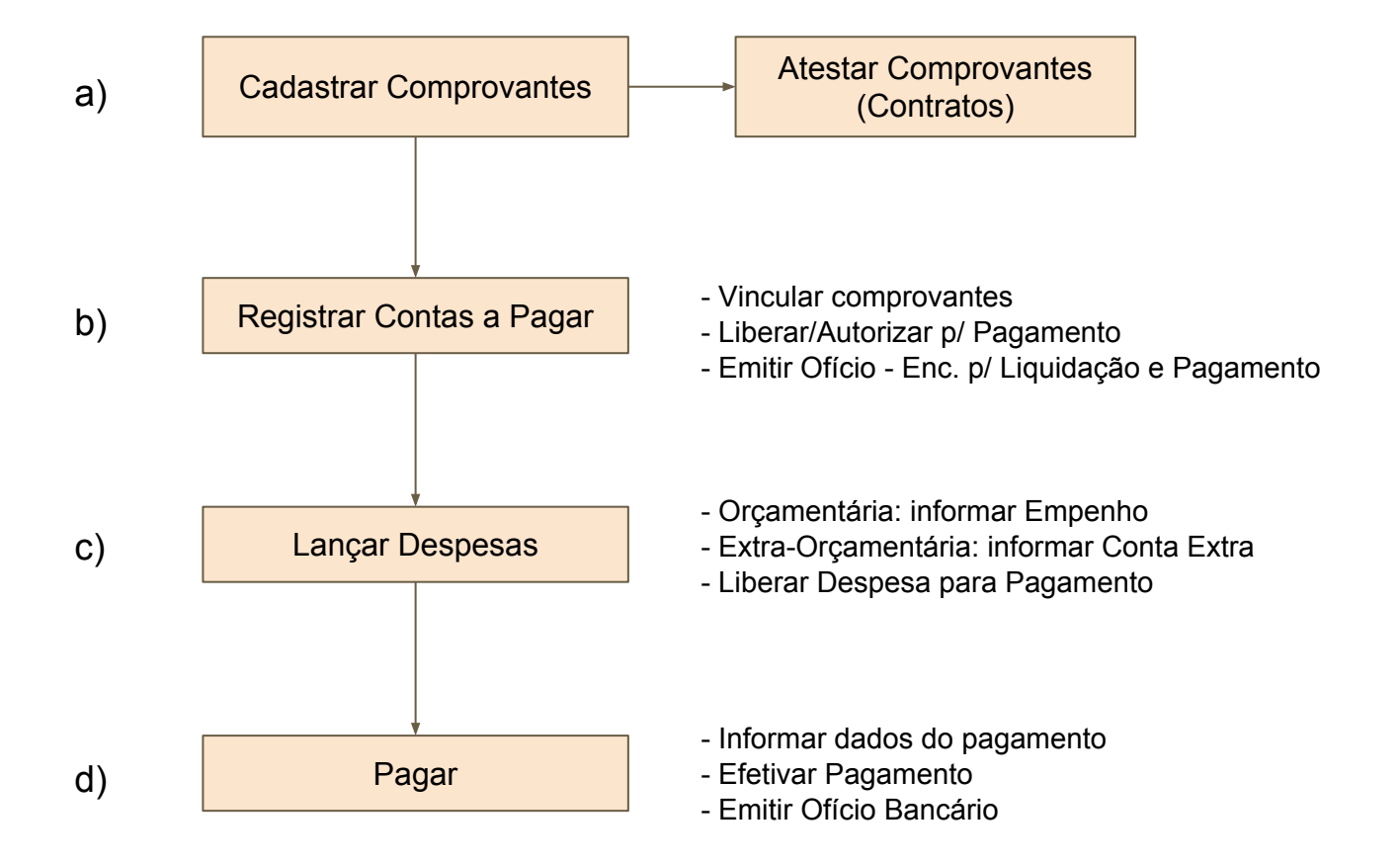

## *Registro do Contas a Pagar*

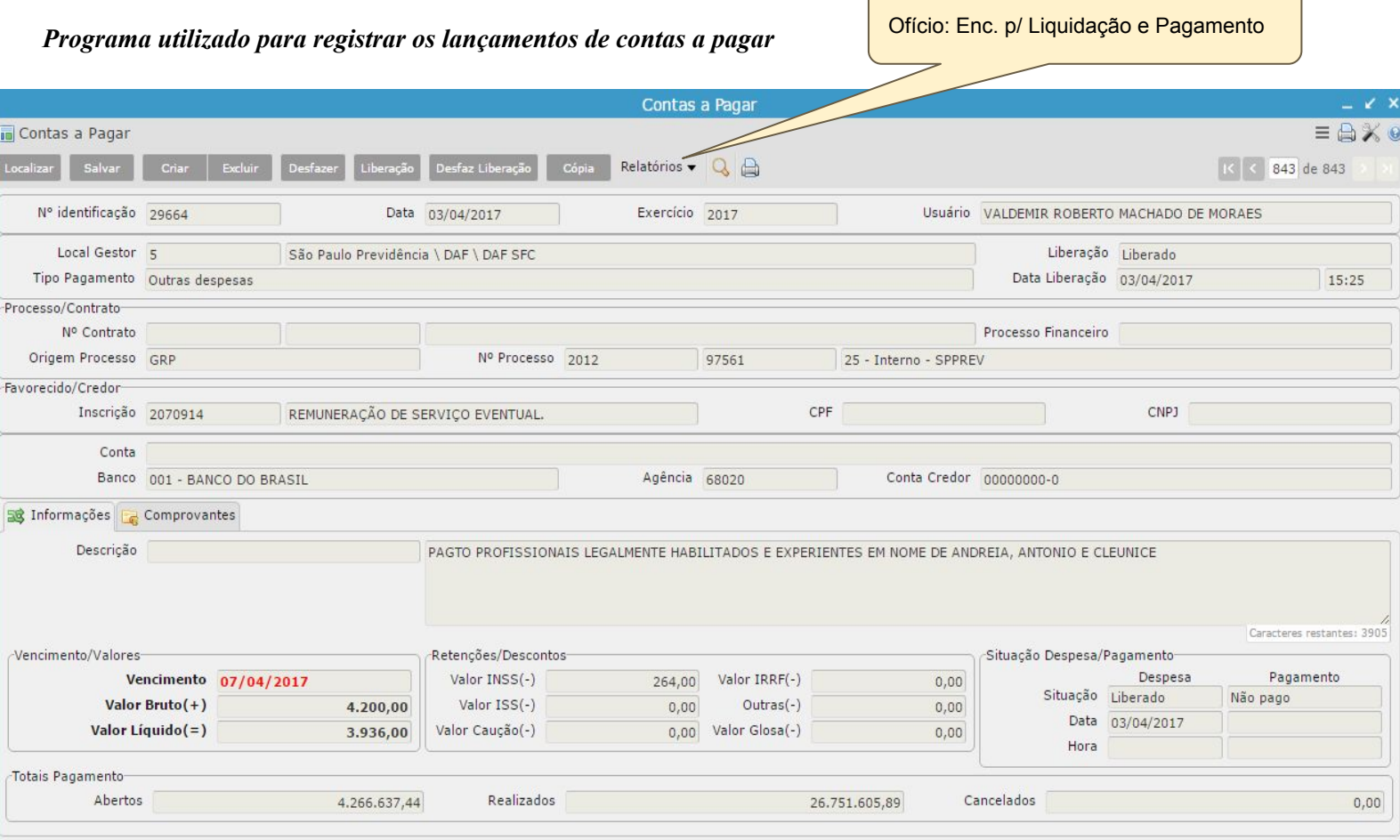

#### **Regras:**

- Se o Tipo de Pagamento se referir a Contratos, será permitido acessar os campos: Exercício e Nº do Contrato. Já os dados do Credor e do Processo serão recuperados automaticamente do cadastro do Contrato;

- Se o Tipo de Pagamento se referir a Adiantamento - Os dados do Banco/Agência/Conta somente

serão atualizados no lançamento, após a vinculação da Rubrica do Empenho.

- Não é permitido registrar mais de um Contas a Pagar de Adiantamento do mesmo Processo;

- Para poder Liberar o lançamento, é necessário anexar os Comprovantes correspondentes;

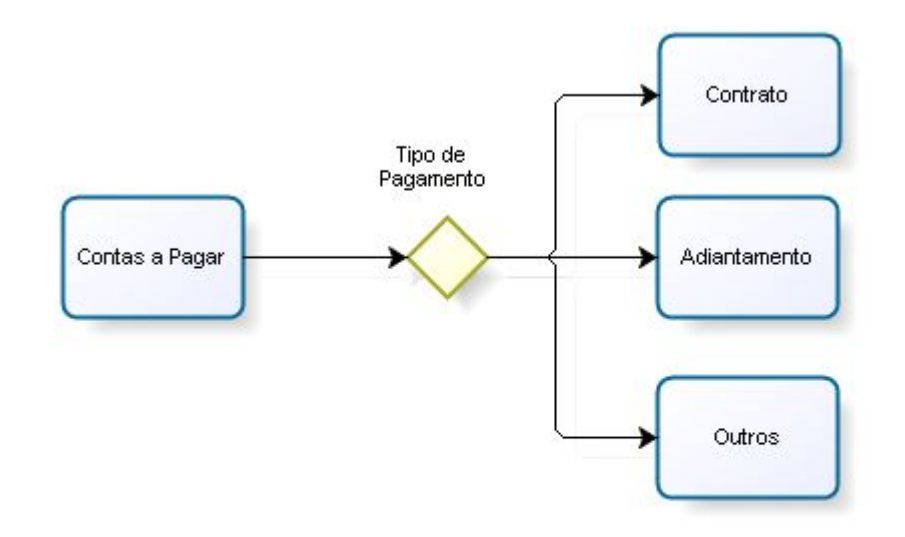

Utilize este recurso para localizar os lançamentos de Contas a Pagar

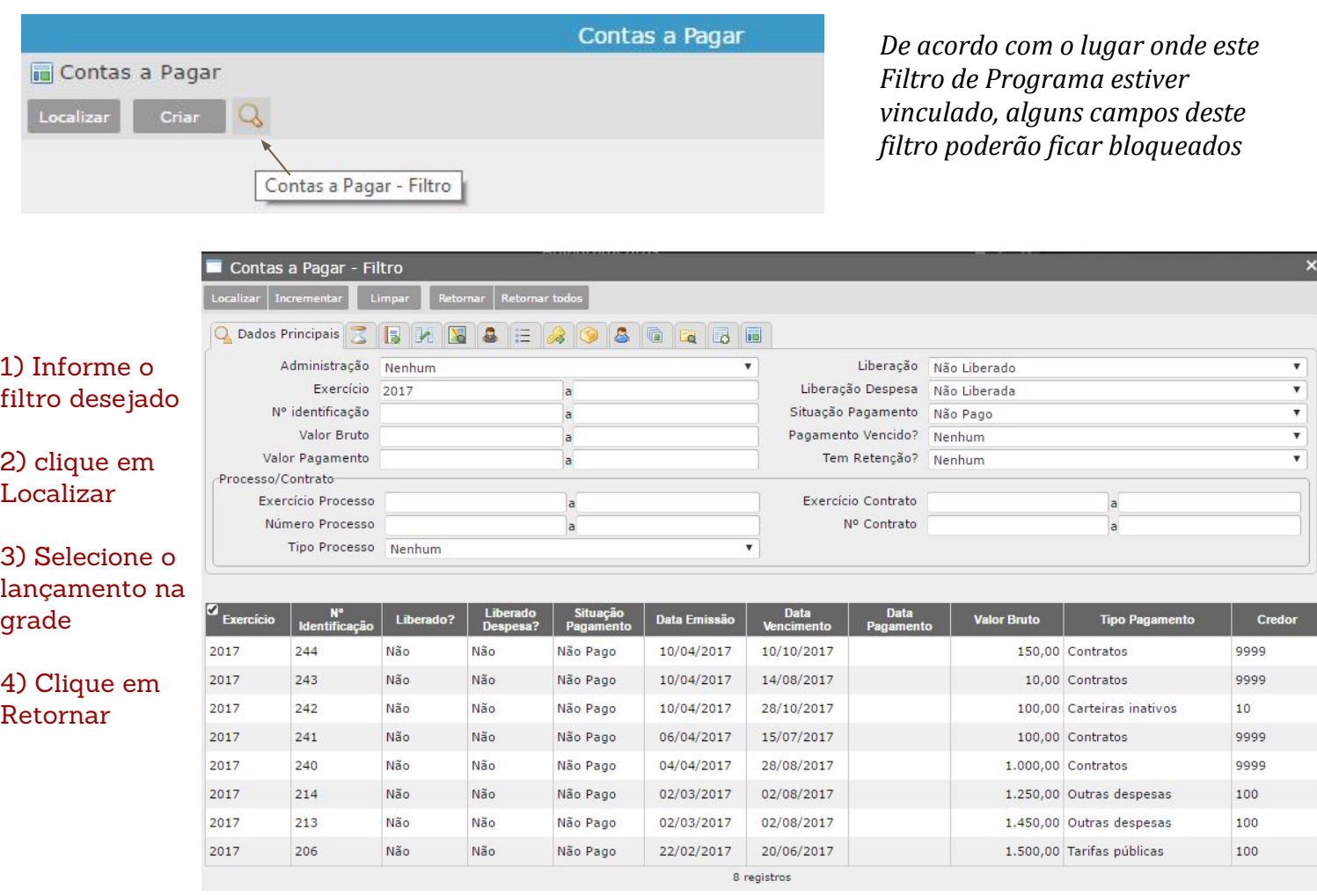

Os campos foram organizadas em abas, de acordo com o contexto da informação, na seguinte ordem:

- 1) Dados Principais do Contas a Pagar
- 2) Datas/Retenções/Ofício do Contas a Pagar
- 3) Dados Complementares do Contas a Pagar
- 4) Tipo de Pagamento do Contas a Pagar
- 5) Despesas Extra-Orçamentária, associado às despesas do Contas a Pagar
- 6) Credor do Contas a Pagar
- 7) Itens do Contas a Pagar
- 8) Dados do Identificador de Serviço
- 9) Dados do Produto, associado ao identificador de serviço
- 10) Dados do Fornecedor, associado ao identificador de serviço
- 11) Informações do Local Destino, associado ao identificador de serviço
- 12) Informações do Empenho, associado às despesas do Contas a Pagar
- 13) Dados Principais dos Contratos
- 14) Dados Complementares dos Contratos

*Após registrar o lançamento de Contas a Pagar e tentar Liberar, sem ter sido adicionado os Comprovantes, será apresentada uma mensagem de erro.*

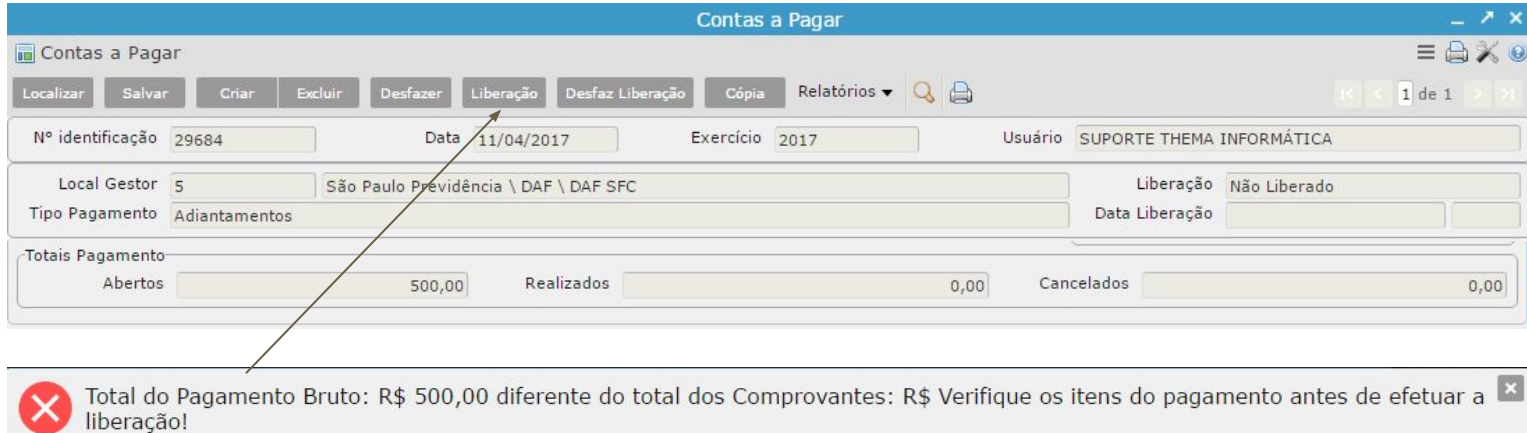

Total do Pagamento Bruto: R\$ 500,00 diferente do total dos Comprovantes: R\$ Verifique os itens do pagamento antes de efetuar a liberação!

## O que fazer pra Liberar?

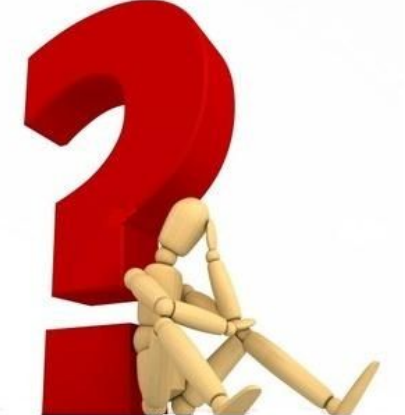

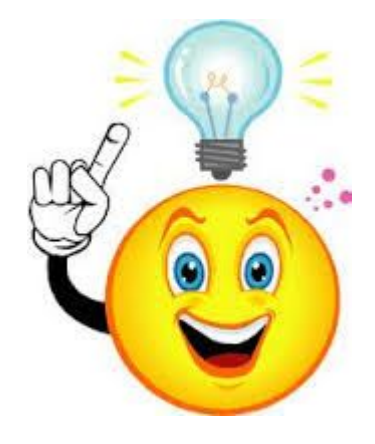

1) Cadastrar os Comprovantes

2) Vincular os Comprovantes ao Contas a Pagar

## Repositório dos comprovantes vinculados ao Contas a Pagar

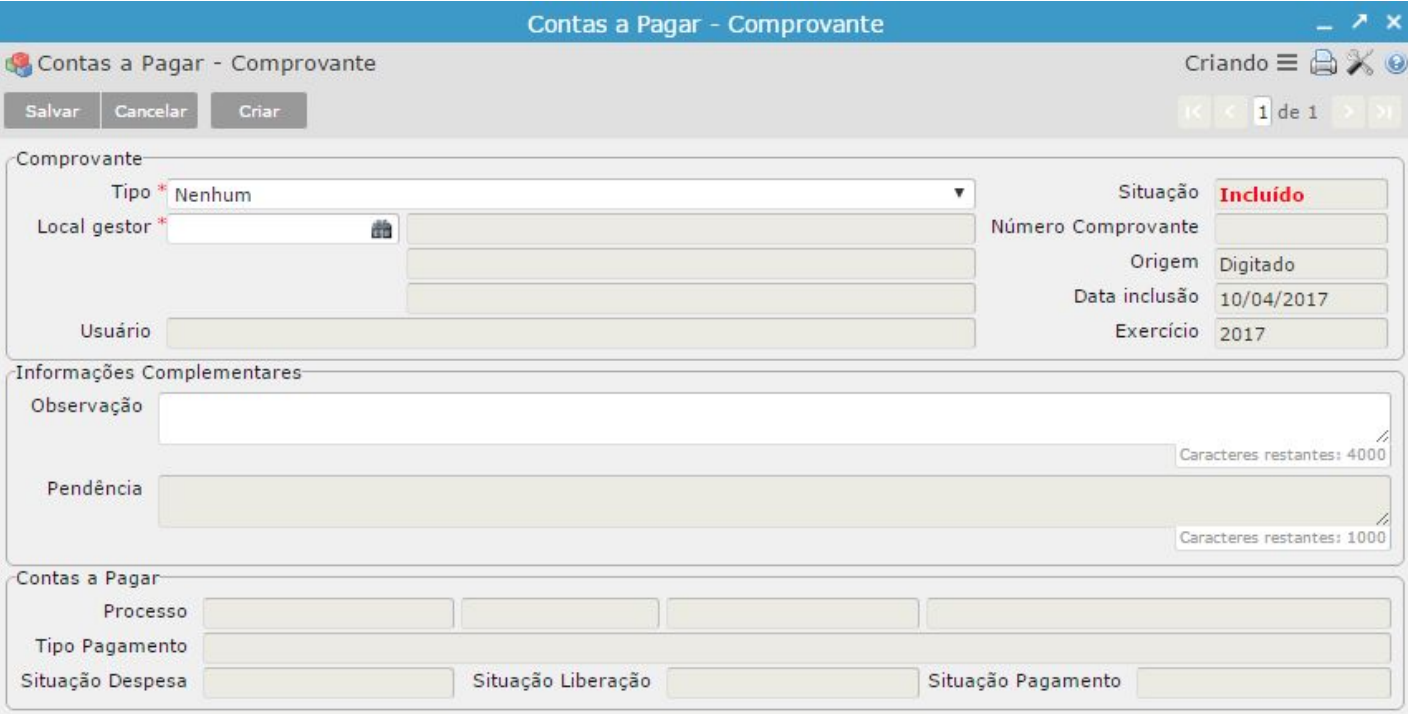

*Para que seja possível efetuar a Liberação do lançamento do Contas a Pagar, é obrigatório registrar o(s) Comprovantes(s) da Despesa para posterior vínculo a este lançamento.*

*É possível registrar os seguintes Tipos de Comprovante:*

Bilhete de Passagem Contas de Serviços/Títulos/Impostos/Guias Diárias Documentos Internos (Ofícios/Portarias) NF/Fatura/Boleto/Cupom NF/Fatura/Boleto/Cupom de Materiais NF/Fatura/Boleto/Cupom de Periódico NF/Fatura/Boleto/Cupom de Serviço

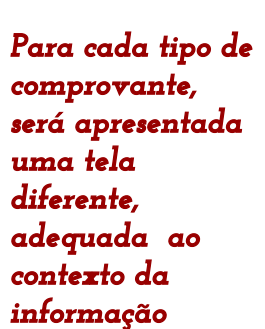

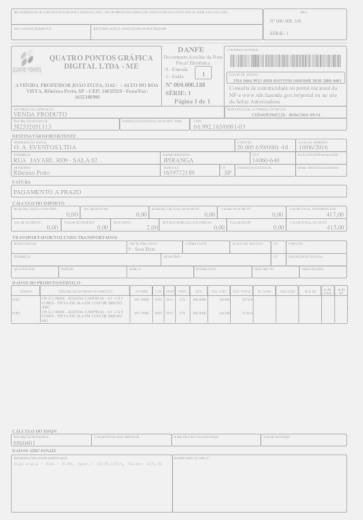

*Após vincular o Comprovante ao Contas a Pagar, será apresentado no rodapé de cada Comprovante os dados do lançamento que este documento estiver vinculado.*

## *Fluxo dos Comprovantes* Disponível no menu:

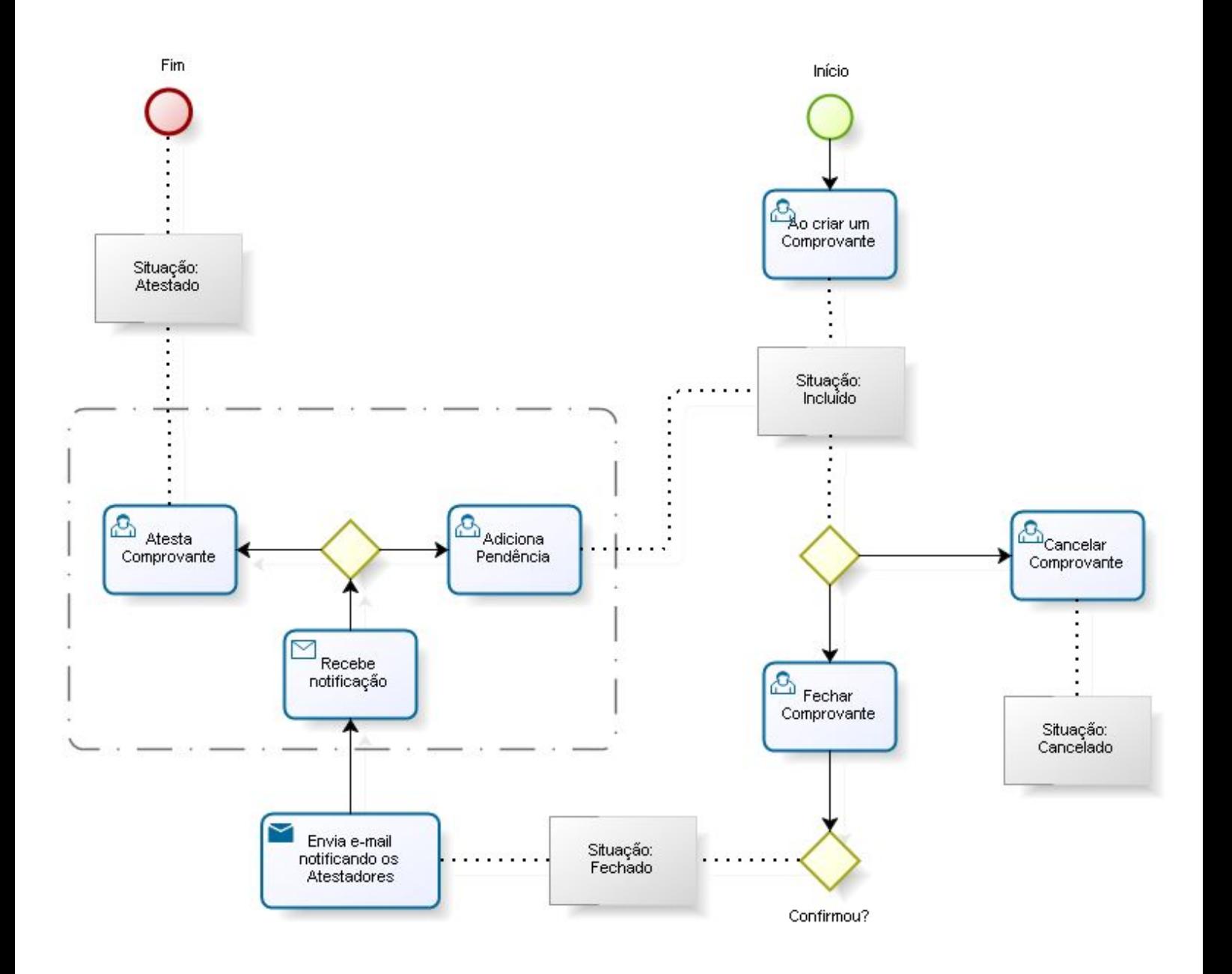

## *Configuração dos Atestadores do Documento*

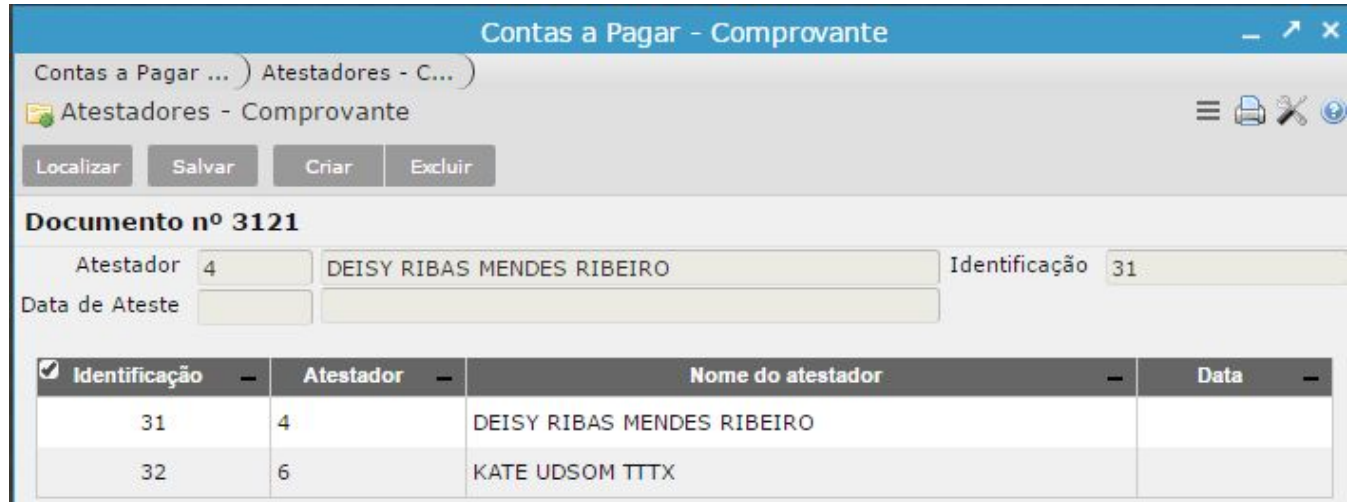

Se for um comprovante oriundo de Contrato o sistema irá trazer os gestores do Contrato como "Atestadores".

Para comprovantes sem número de contrato o sistema irá olhar para o "local" e trará os responsáveis do local como "Atestadores". Pode ser incluído "atestadores" manualmente.

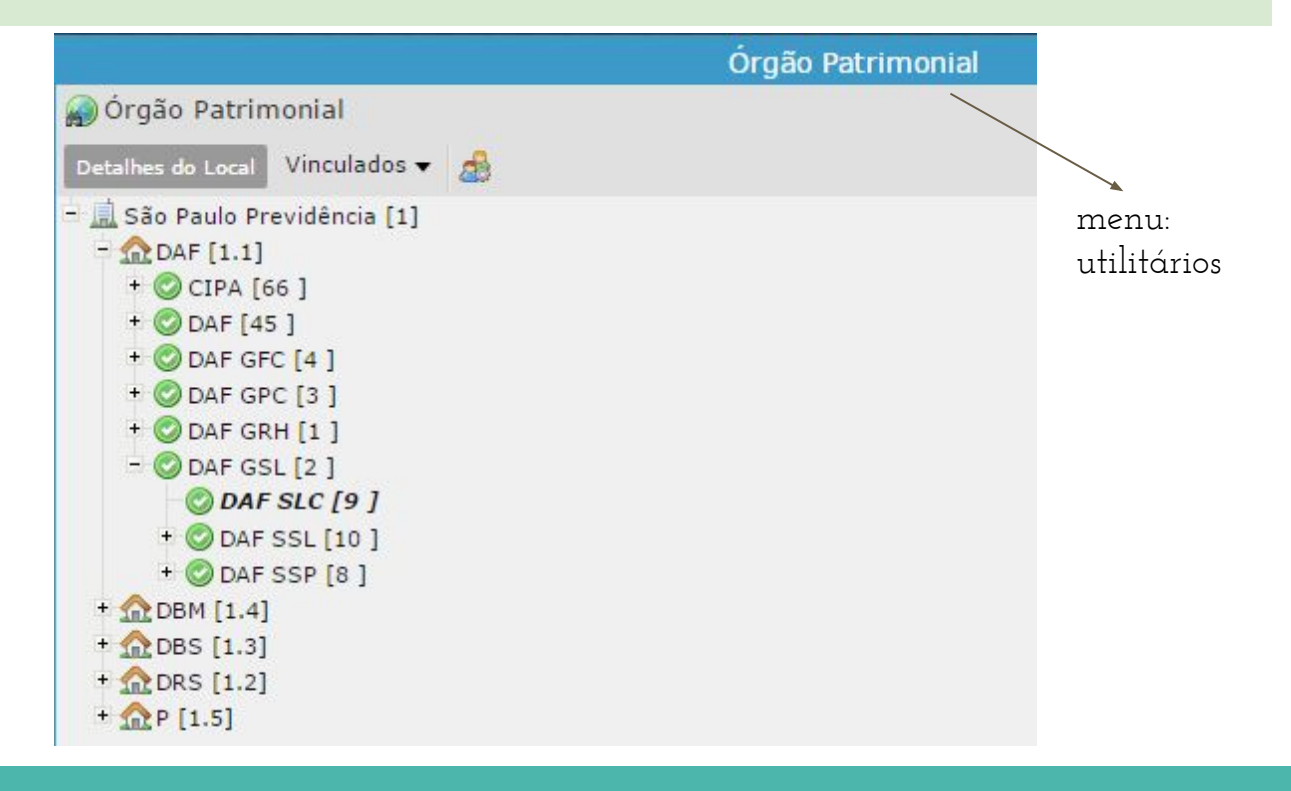

*Permite associar determinados Tipos de Comprovante à determinados Tipos de Pagamento*

*Ex: Conta de Energia Elétrica*

*- Indica que, somente permitirá anexar documentos no tipo de Pagamento "Tarifas Pública"* 

*se ele for "Contas de Serviço…"*

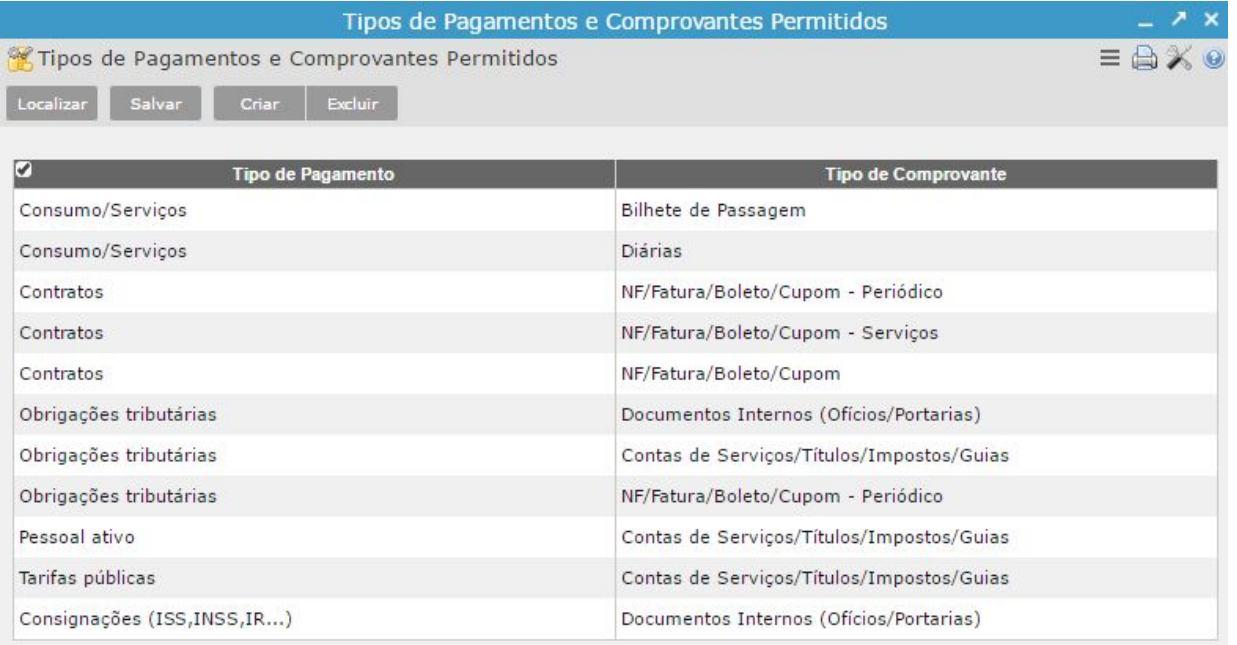

Recurso utilizado para vincular os comprovantes ao lançamento do Contas a Pagar

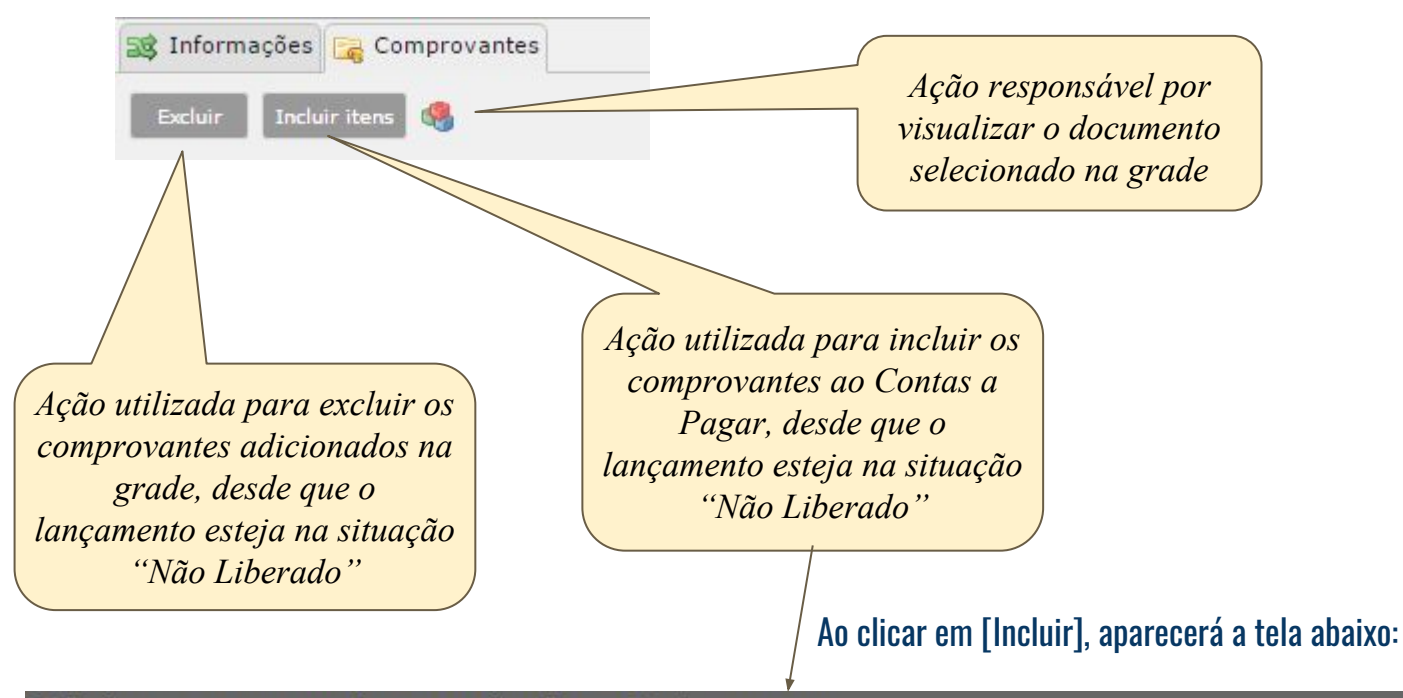

#### Selecione os comprovantes para vincular ao Contas a pagar

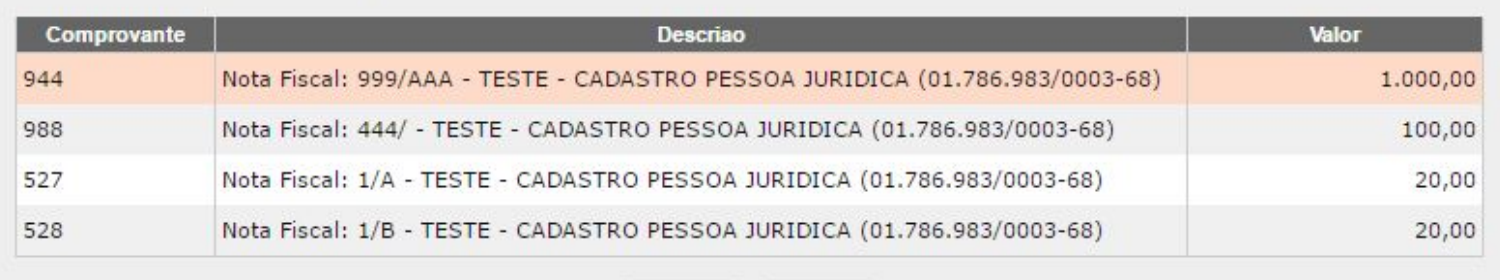

Cancelar

## **Regras para incluir comprovantes:**

- Tipo de Comprovante deve possuir ligação com o Tipo de Pagamento do lançamento

Incluir

- Comprovante não pode ter sido vinculado em outro lançamento do Contas a Pagar
- Comprovante deve pertencer ao Credor
- Comprovante deve estar Atestado

## **Contas a Pagar - Despesa** *Ao entrar no programa, automaticamente,*

*serão listados os lançamentos:*

- *Liberados para Pagamento*
- *Não Pagos (pendentes de pagamento)*
- *Data de Vencimento até o dia atual*

 $\equiv \bigoplus X$ 

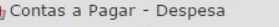

Liberação da despesa Desfaz liberação da despesa Vinculados v Q G

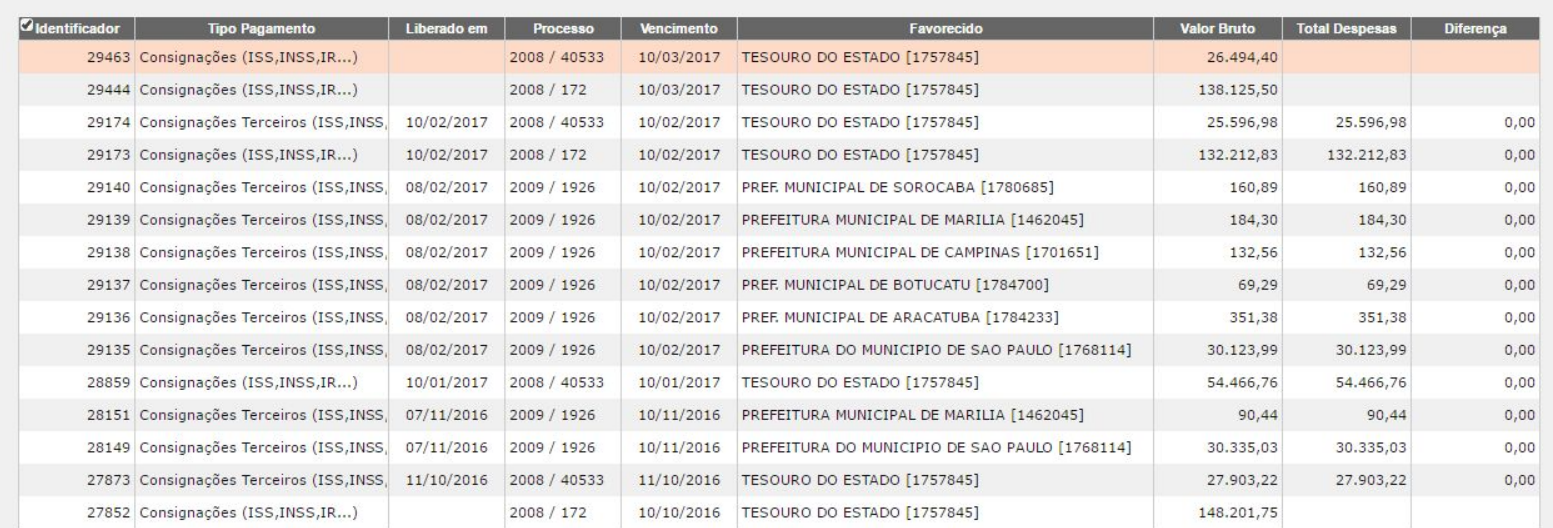

Contas a Pagar - Despesa

Exibe a situação atual dos lançamentos.

Se a coluna "Liberado em" possuir Data, significa que o lançamento foi liberado pelo setor de despesa naquela data. Caso não possuir data, significa que ainda não foi liberado pelo setor de despesa

## Ação: **Liberar uma Despesa**:

- Não possuir data liberação da despesa
- Não existir diferença (valor bruto total despesas)
- Um lançamento por vez

## Ação: **Desfazer Liberação da Despesa**:

- Deve possuir data liberação da despesa

#### Disponível no menu: Empenhos[Contas a Pagar]

## *Composição da Despesa*

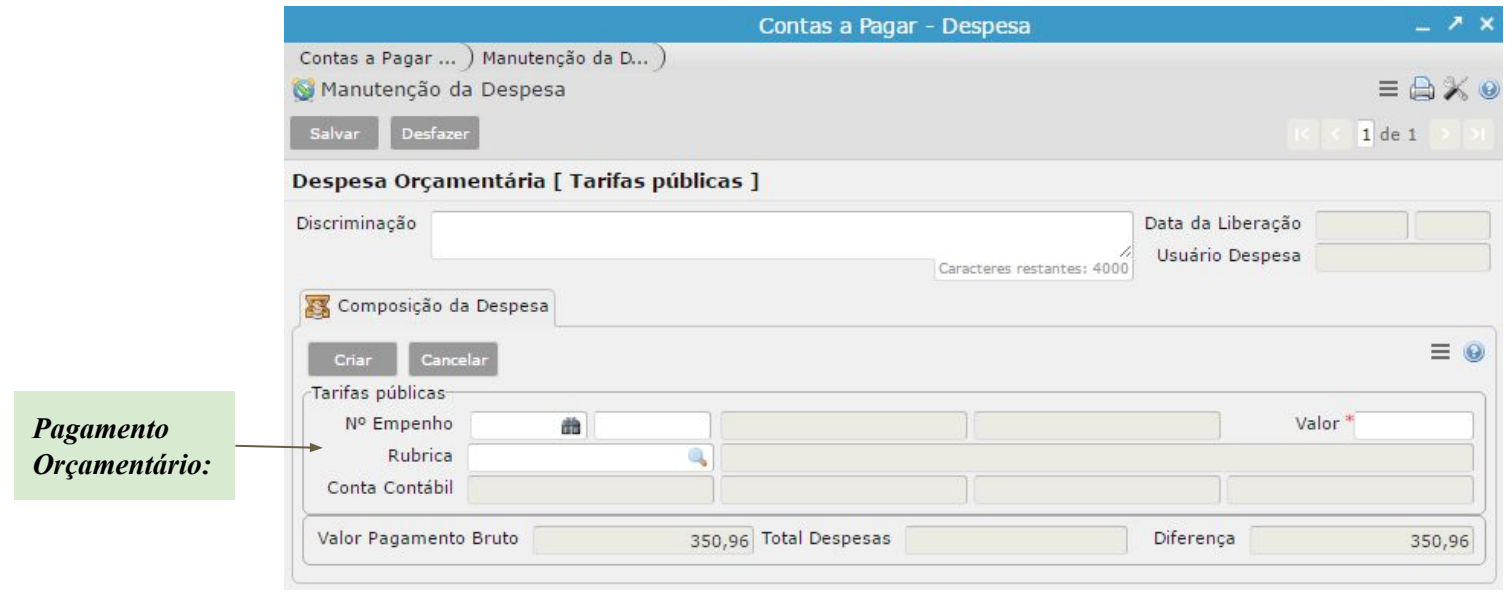

Nesta modalidade, será solicitado os dados do Empenho.

Caso o empenho não existir, deverá ser preenchida a rubrica.

- Se o tipo de pagamento for de "Adiantamentos", somente poderá existir **um** empenho vinculado.
- Demais tipos de pagamento, é livre a quantidade de registros de despesa.

## *Validação para Adiantamentos:*

Após informar a rubrica da despesa, o sistema fará uma validação quanto à configuração da Conta de Adiantamento. Se estiver tudo ok, o sistema atualizará o lançamento de Contas a Pagar com o Banco/Agência/Conta previamente configurado no cadastro do responsável. Caso contrário, será exibido um erro de falta de configuração.

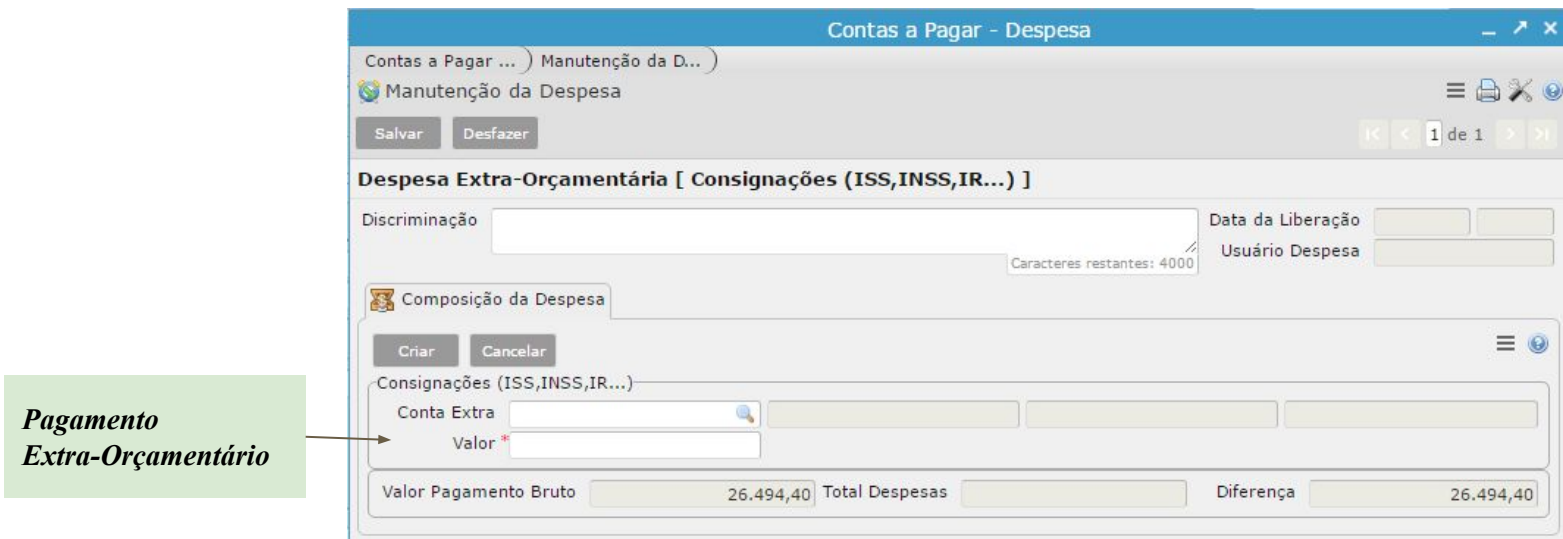

Nesta modalidade, será solicitado a conta extra-orçamentária.

Somente será permitido informar contas cujo grupo contábil seja Realizável ou Depósitos. É livre a quantidade de registro de despesa.

#### **Programa utilizado para gerenciar a fase de pagamento dos lançamentos do contas a pagar**

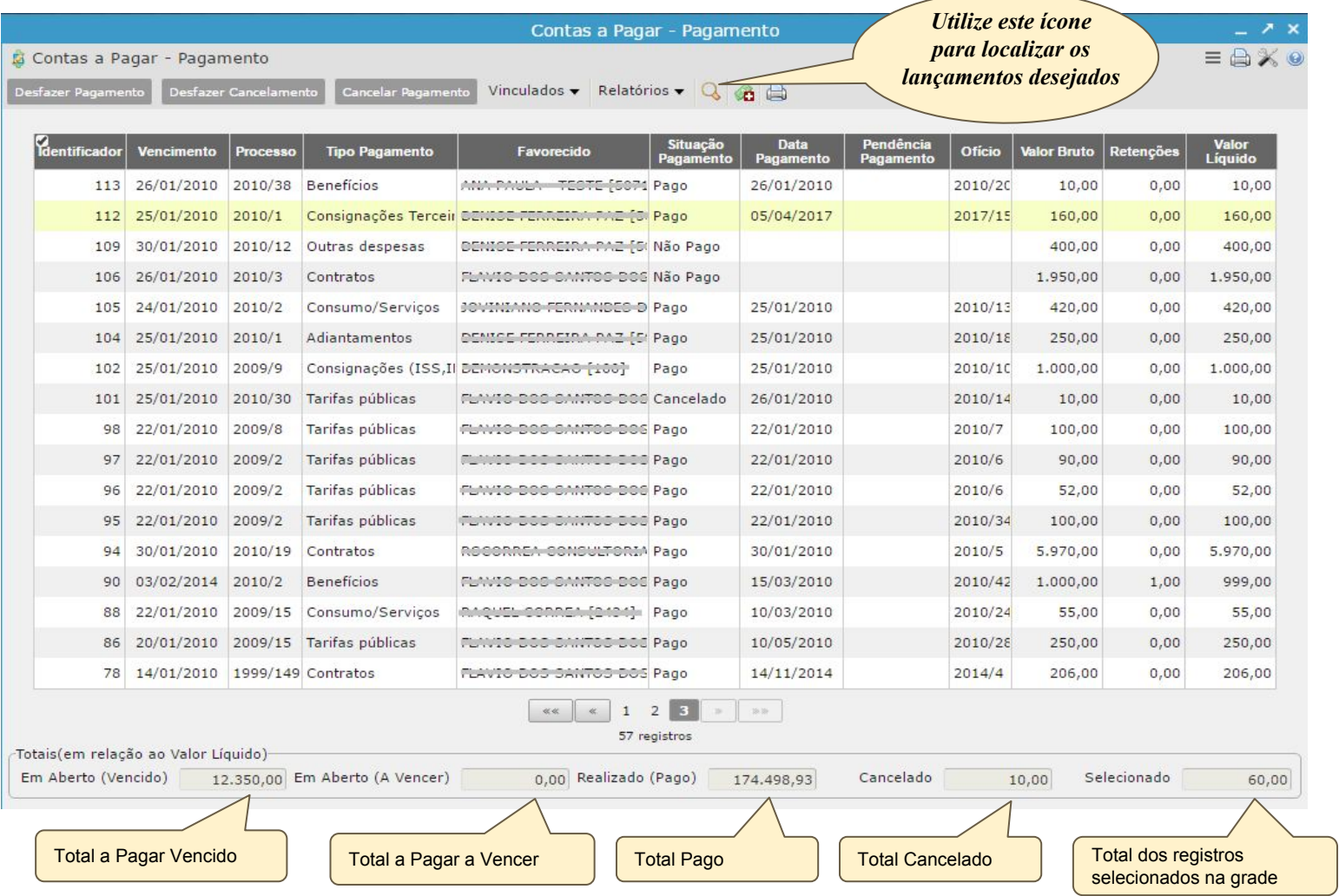

*Nota: ao entrar no programa, será apresentado os lançamentos pendentes de pagamento cuja data de vencimento seja até a data do dia. Caso desejar visualizar outros lançamentos, utilize o filtro do programa.*

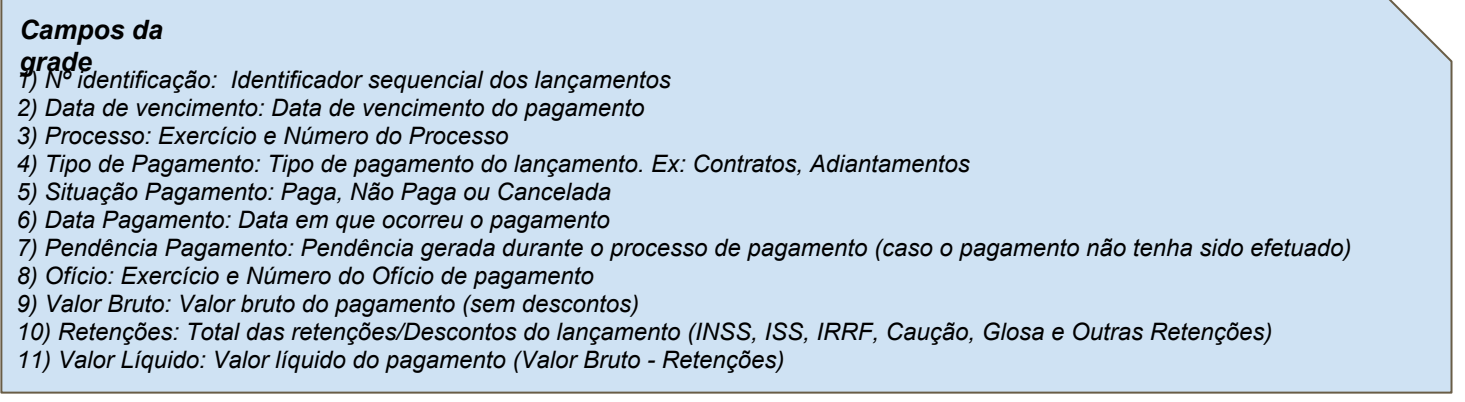

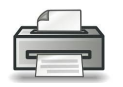

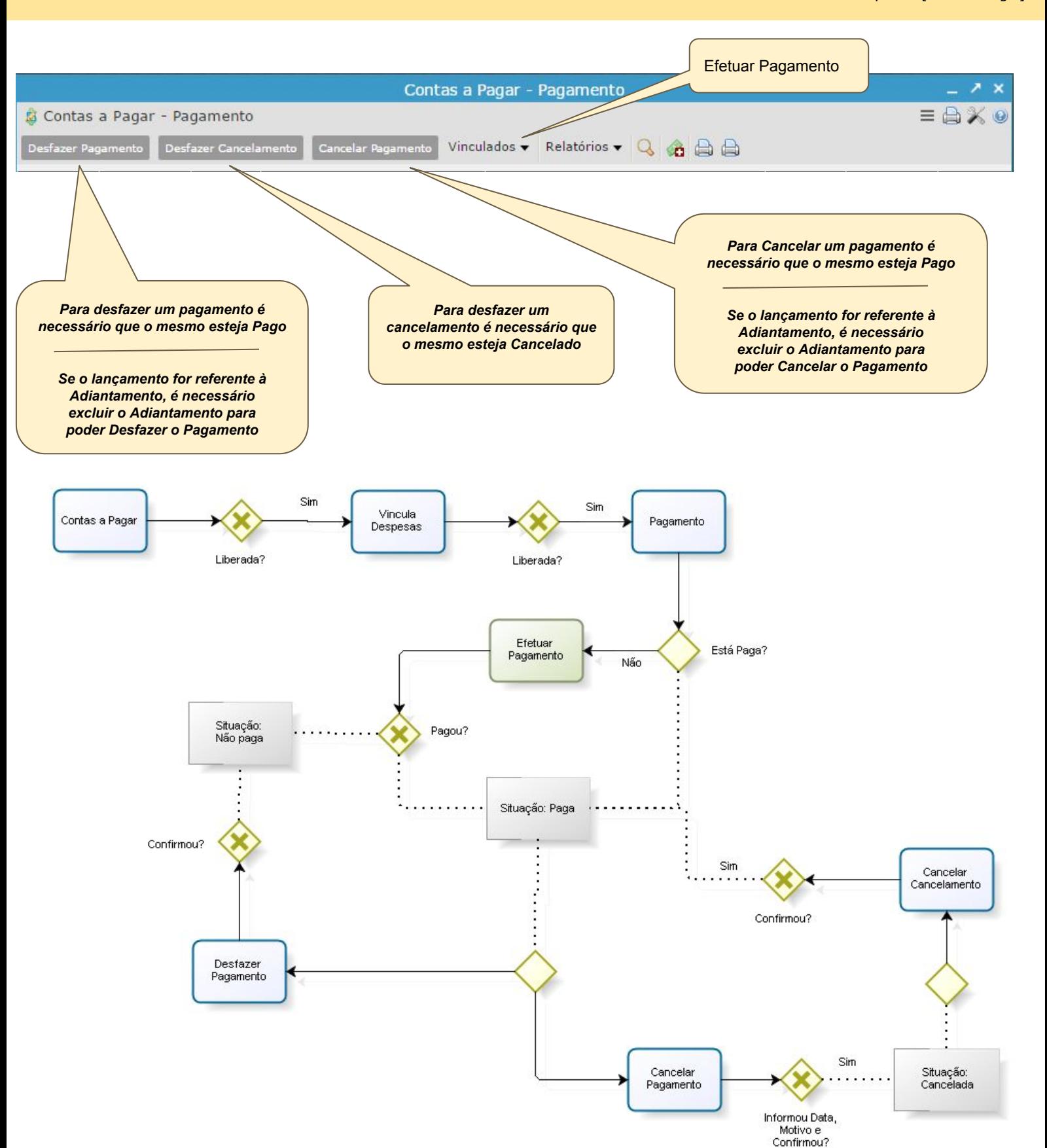

## *Gerenciador de Pagamento - Ações vinculadas*

Disponível no menu: Empenhos[Contas a Pagar]

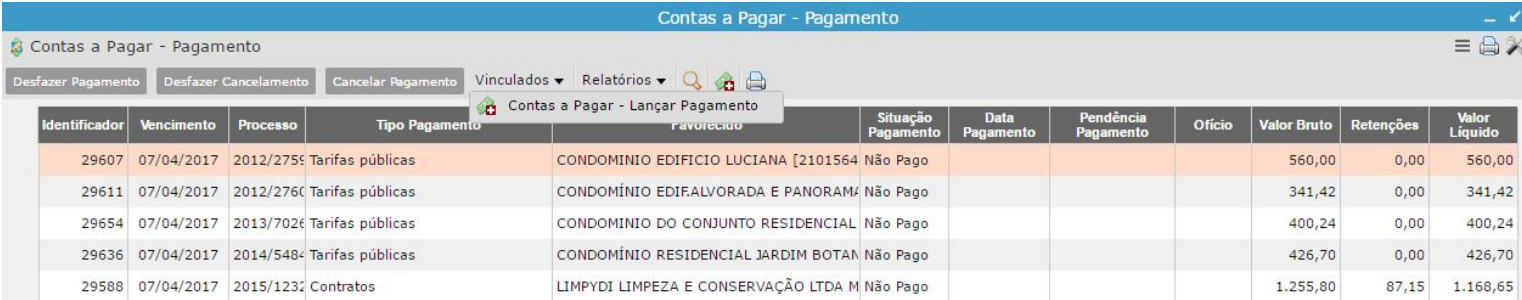

*Passos:*

*1) Selecionar os lançamentos desejados na grade* 

- *permite selecionar múltiplos registros na grade*
	- *cuja situação seja "Não Paga"*

*2) Executar o programa "Contas a Pagar - Lançar Pagamento" a partir do menu vinculado*

*Ao selecionar todos os lançamentos da grade acima, será apresentada a seguinte tela:*

*Observe que, no cabeçalho, será apresentado um resumo do total dos registros selecionados*

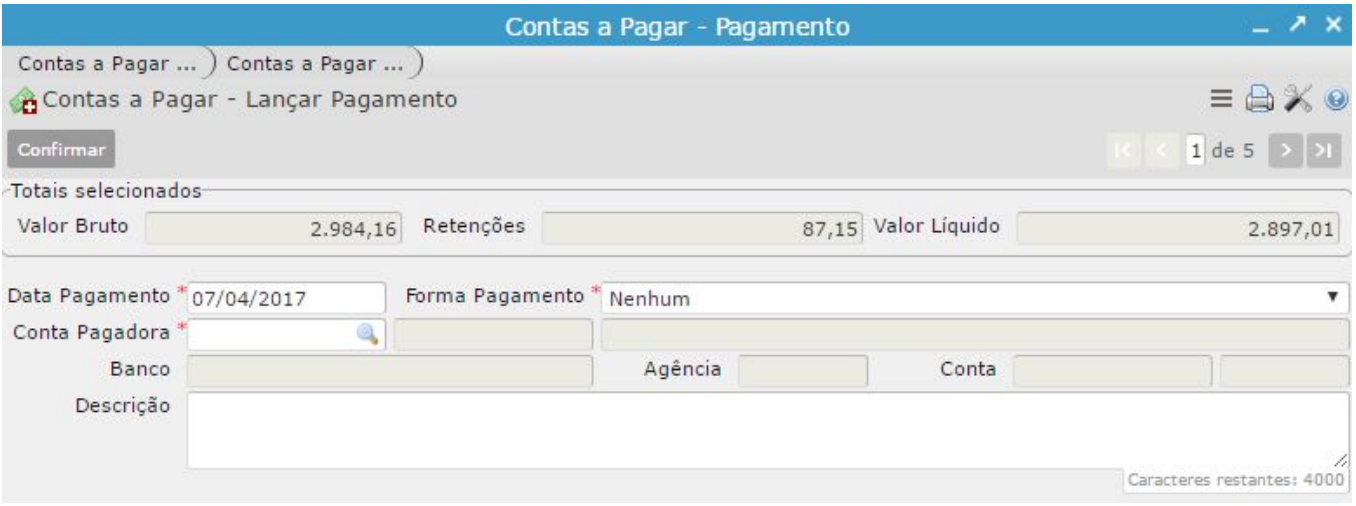

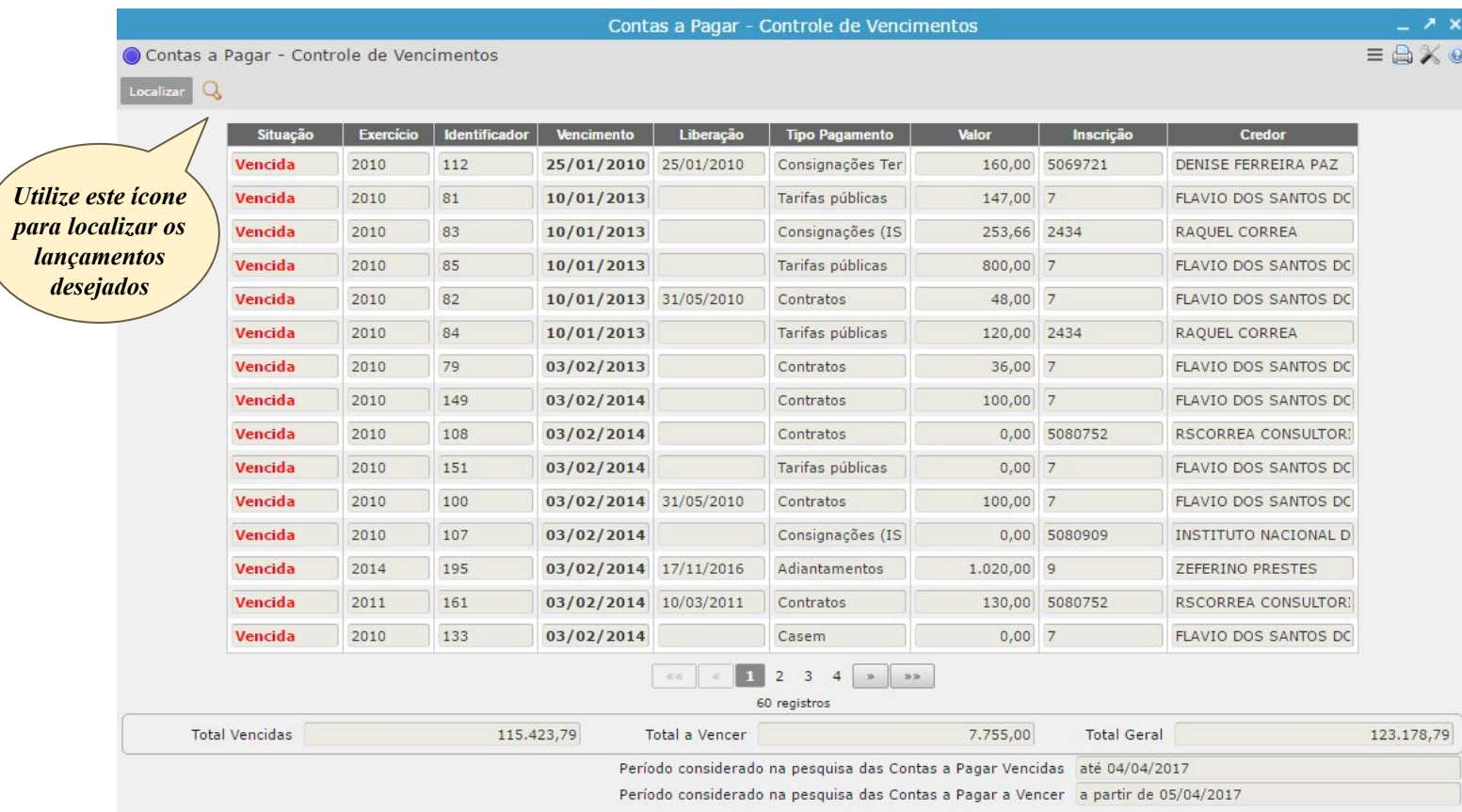

Objetivo: Listar os lançamentos Vencidos e a Vencer, proveniente do Contas a Pagar, pendentes de pagamento.

#### **Campos da Grade**

Situação: situação do lançamento: "Vencida" ou "A Vencer" Exercício: exercício do lançamento Identificador: identificador do lançamento Vencimento: data de vencimento do lançamento Liberação: Data da liberação/autorização do lançamento para pagamento Tipo Pagamento: tipo de pagamento do lançamento Valor: valor líquido pagamento (valor bruto do pagamento - descontos) Inscrição: código do credor Credor: nome do credor

#### **Totais da grade:**

Total Vencidas: Valor Total das contas cuja situação seja "Vencida" Total a Vencer: Valor Total das contas cuja situação seja "A vencer" Total Geral: Total Vencidas + Total a Vencer

#### **Rodapé da Tela:**

Período considerado na pesquisa das Contas a Pagar Vencidas: lançamentos cuja data de vencimento seja anterior ao dia atual Período considerado na pesquisa das Contas a Pagar a Vencer: lançamentos cuja data de vencimento seja a partir do dia atual

Objetiva ilustrar as atividades de maior impacto no controle das contas a pagar

É obrigatório informar o período de vencimento.

A partir deste período, serão processadas as informações para produzir os painéis.

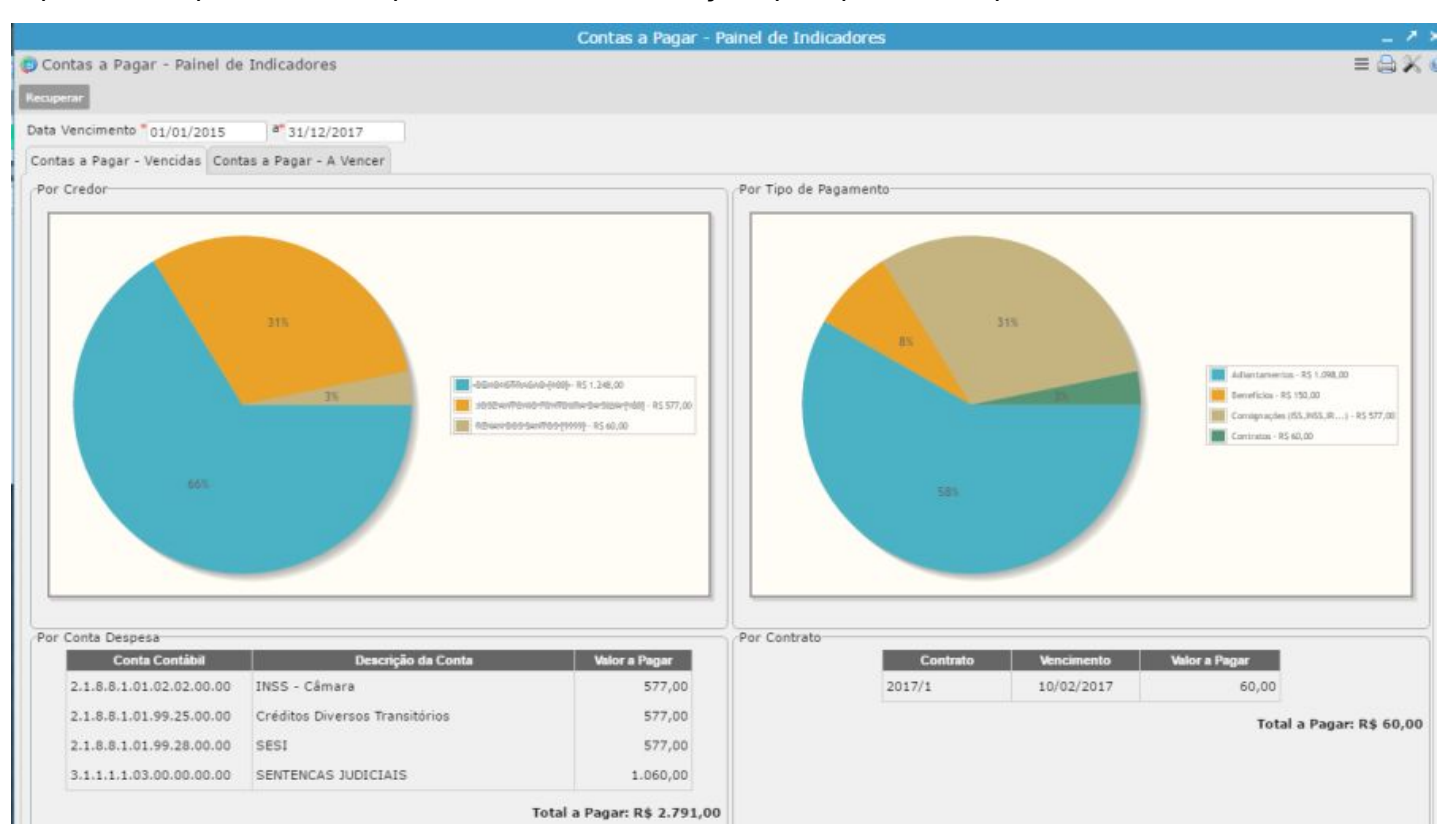

#### *Contas a Pagar - Vencidas*

Exibe os painéis dos indicadores que estão pendentes de pagamento e cuja data de vencimento seja menor ou igual à data atual

#### *Contas a Pagar - a Vencer*

Exibe os painéis dos indicadores que estão pendentes de pagamento e cuja data de vencimento seja posterior à data atual

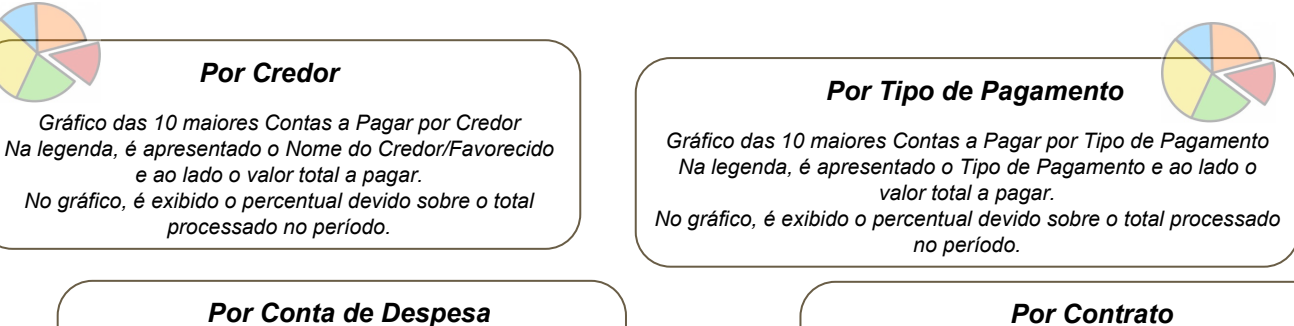

*Resumo das Contas a Pagar por Conta de Despesa Lista a Conta Contábil, o nome da Conta Contábil e o Valor a Pagar por Conta. No final, é apresentado o totalizador da grade*

*Resumo das Contas a Pagar por Contrato Lista o Exercício e Número do Contrato, Data de Vencimento do Contas a Pagar vinculado ao Contrato e o Valor a Pagar por Contrato. No final, é apresentado o totalizador da grade*

*Programa utilizado para centralizar a emissão de relatórios do Contas a Pagar*

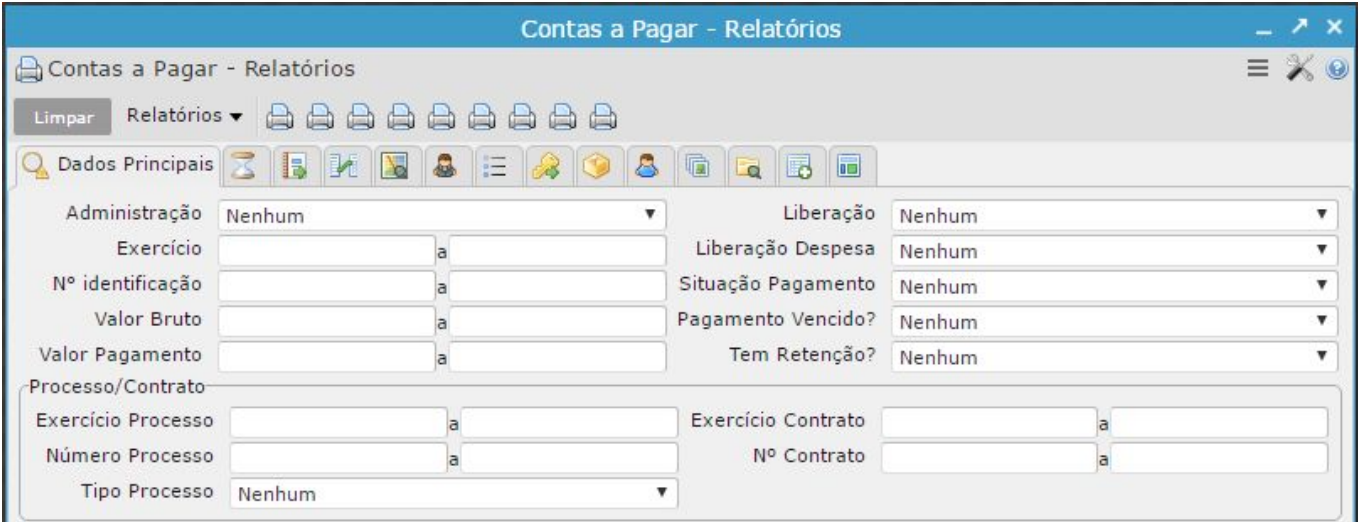

## Para utilizá-lo, basta filtrar a informação desejada, selecionar algum dos relatórios disponíveis, a partir do menu vinculado

Os campos foram organizadas em abas, de acordo com o contexto da informação, na seguinte ordem:

- 1) Dados Principais do Contas a Pagar
- 2) Datas/Retenções/Ofício do Contas a Pagar
- 3) Dados Complementares do Contas a Pagar
- 4) Tipo de Pagamento do Contas a Pagar
- 5) Despesas Extra-Orçamentária, associado às despesas do Contas a Pagar
- 6) Credor do Contas a Pagar
- 7) Itens do Contas a Pagar
- 8) Dados do Identificador de Serviço
- 9) Dados do Produto, associado ao identificador de serviço
- 10) Dados do Fornecedor, associado ao identificador de serviço
- 11) Informações do Local Destino, associado ao identificador de serviço
- 12) Informações do Empenho, associado às despesas do Contas a Pagar
- 13) Dados Principais dos Contratos
- 14) Dados Complementares dos Contratos

*Relação de Relatórios disponíveis*

- Relatório Contas a Pagar por Credor Relatório dos Pagamentos por Conta Bancária Relatório Analítico dos Pagamentos por Processo Relatório Sintético dos Pagamentos por Processo Relatório Sintético de Adiantamentos Concedidos Relatório Analítico de Adiantamentos Concedidos Relatório Sintético dos Pagamentos por Contrato A Relatório Analítico dos Pagamentos por Contrato Relatório Sintético da Programação de Pagamentos
- Relação Resp. por Adiantamentos/Contas Correntes G